# **Pool Approval**

*This form must be used to request pool approval from the department head and dean before moving forward with initial screening interviews.* 

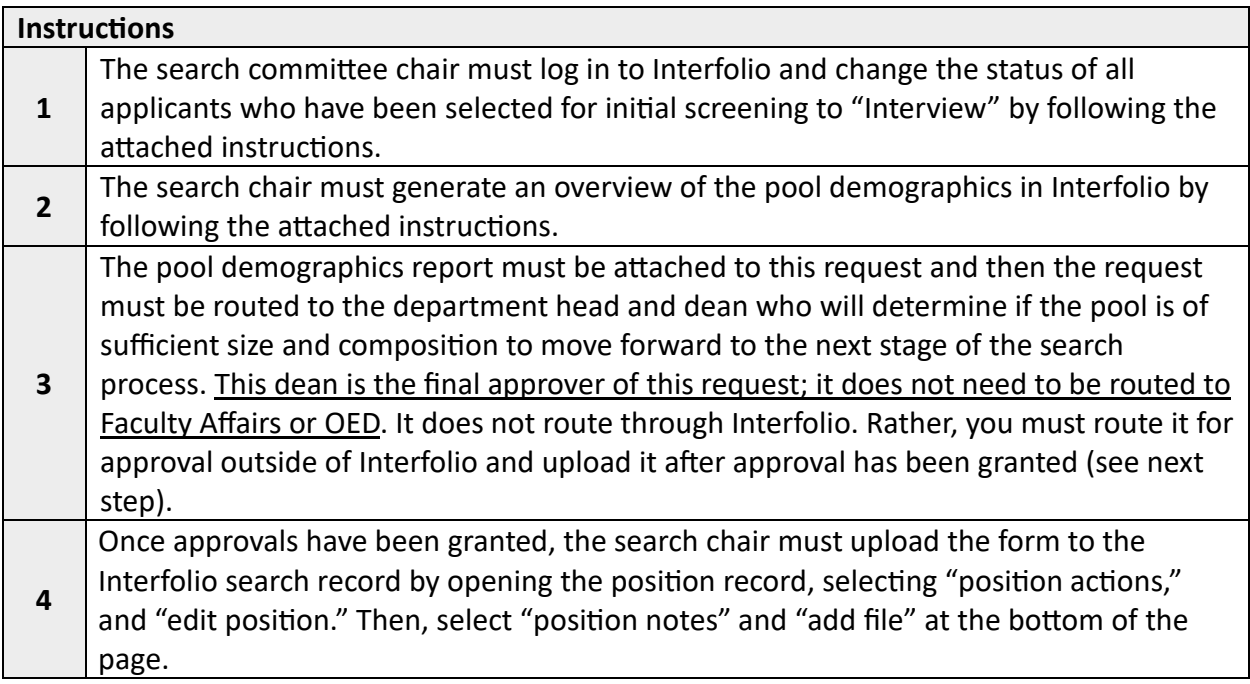

## **Position Information & Applicant Pool**

Interfolio Position ID Number **Date of Position Posting Number** 2014

**Note to Department Heads and Deans:** To see the position description, visit

https://apply.interfolio.com/39392/positions/ and enter ID number, or log in to Interfolio [\(htp://�ny.utk.edu/interfolio\)](http://tiny.utk.edu/interfolio) to see the full record, including the previously approved *Request to Post* form.

Number of Applications

Number of Applicants Identified for Initial Screening Interview

## **Search Commitee Updates**

If there have been changes to the committee's composition, please describe the changes below.

#### **Recruitment Efforts**

Describe any additional recruitment and/or outreach efforts that were not described in the *Request to Post* form.

Provide a justification for why the pool is of sufficient size and composition to move forward to the next phase, including information about whether the recruitment goals identified in the *Request to Post* were met.

## **Application Review & Selection Process**

Describe the *criteria* used to determine which applicants were selected by the commitee for initial screening interviews.

Describe the *process* used to determine which applicants were selected by the commitee for initial screening interviews.

#### **Acknowledgement**

The search chair has changed the status of the applicants who will have an initial screening interview to "Interview" in Interfolio.

The search chair has attached the demographics report to this request.

## **Updates A�er Pool Has Been Approved**

If the committee wishes to conduct initial screening interviews with new applicants after the Pool Approval form has been submitted and approved by the dean, the committee is free to do so without getting additional approval, unless the department or college request it. The committee chair must change the status of any new applicant who will participate in an initial screening interview to "Interview" in Interfolio.

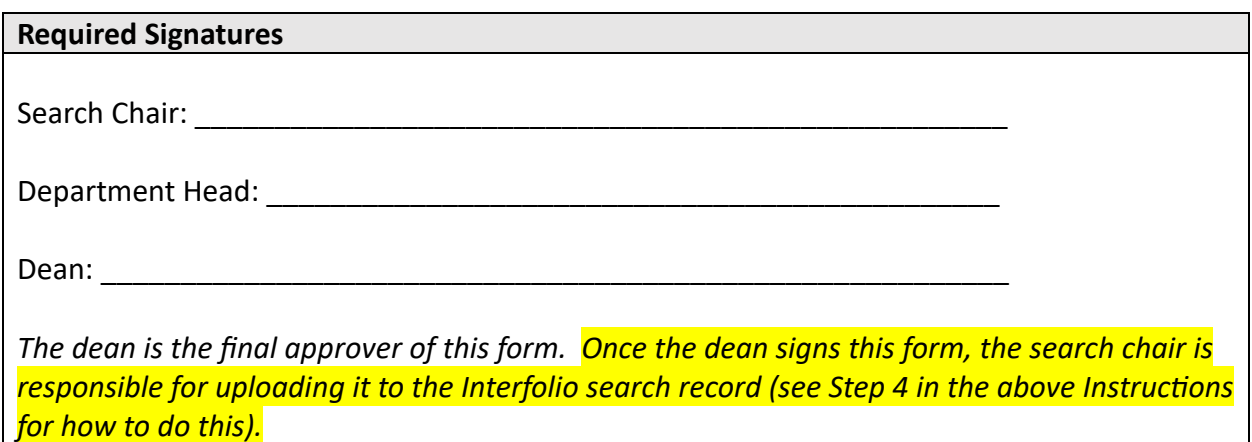

# **Changing the Status of Applicants to "Interview"**

1. Select one or more applicants by clicking on the box next to the applicant's name:

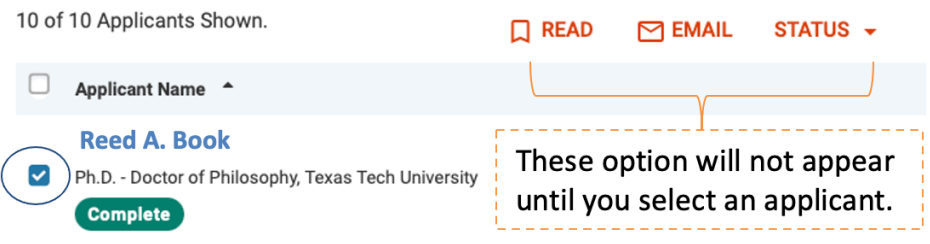

2. Select status "Interview:"

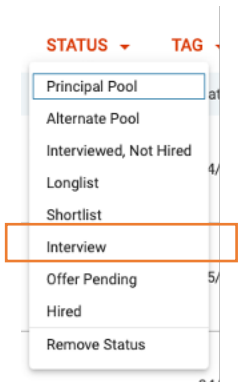

3. Confirm (Save) status change:

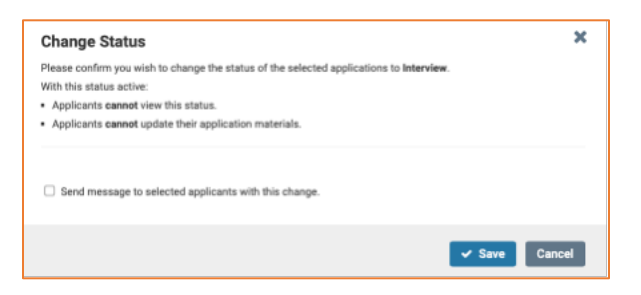

# **Generating the Search Pool Demographics Report in Interfolio**

1. Select "Reports" from the Faculty Search menu:

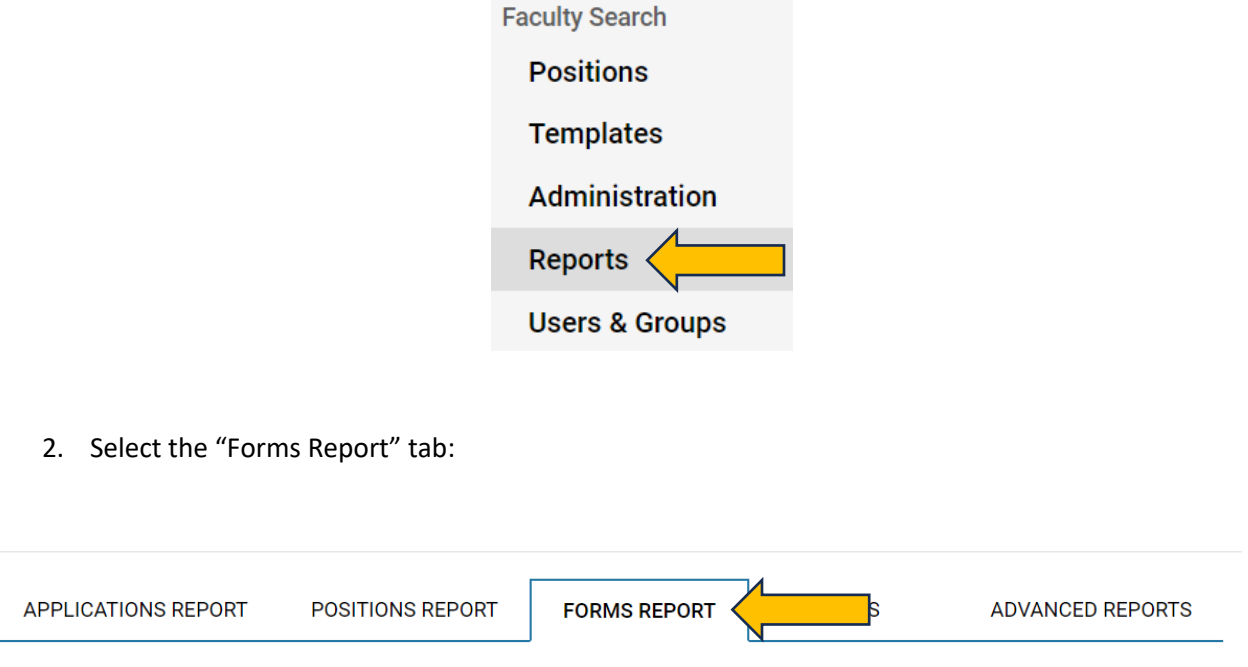

3. Select your unit and position (your unit may already be pre-populated if you are only associated with one unit):

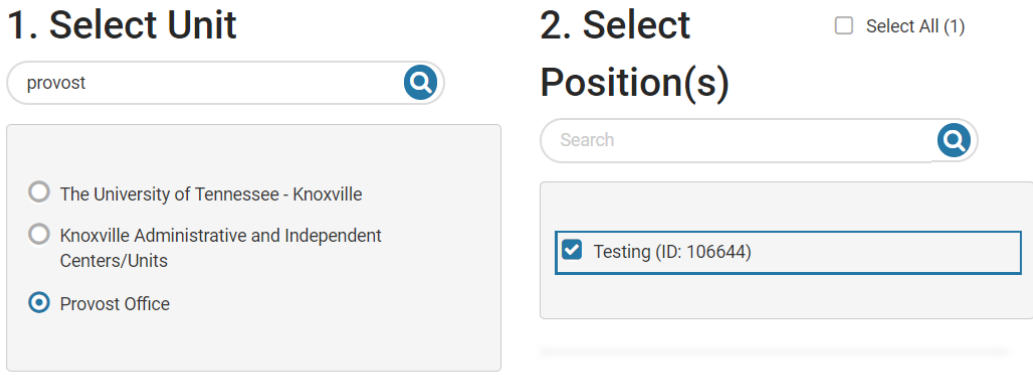

4. Select "UTK EEO/SMA Self-ID Form" Report:

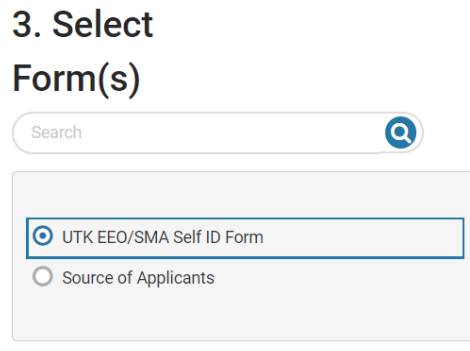

5. Select "View Report" drop down and select "Response Summary:"

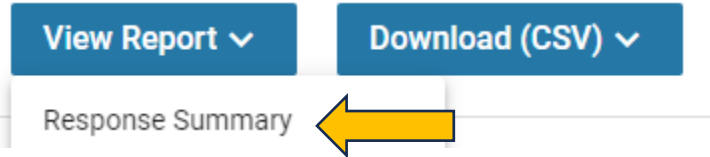

This will generate a report you can print to PDF (TIP: We recommend you first collapse the navigation menu on the left-hand side of the screen before printing the report.)

You can also select the "Download CSV" drop down and then "Response Summary" for an Excel version of the report:

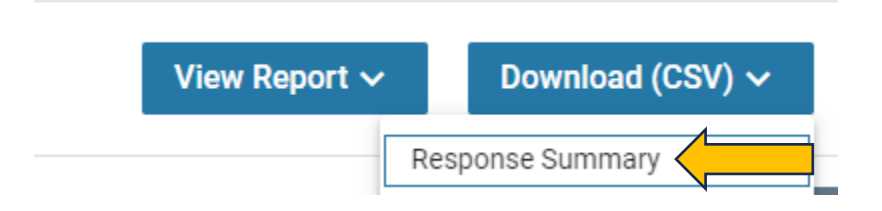

6. Attach the report to the Pool Approval form and route to your department head and dean for approval. Then, upload the signed Pool Approval form and attached report to the Interfolio record.